## **How to Remove Focused Inbox in Outlook Web Interface**

- 1. Log into Office 365
- 2. Click on Outlook icon
- 3. Click the settings button on the upper right

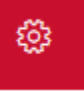

4. It will open a Settings window.

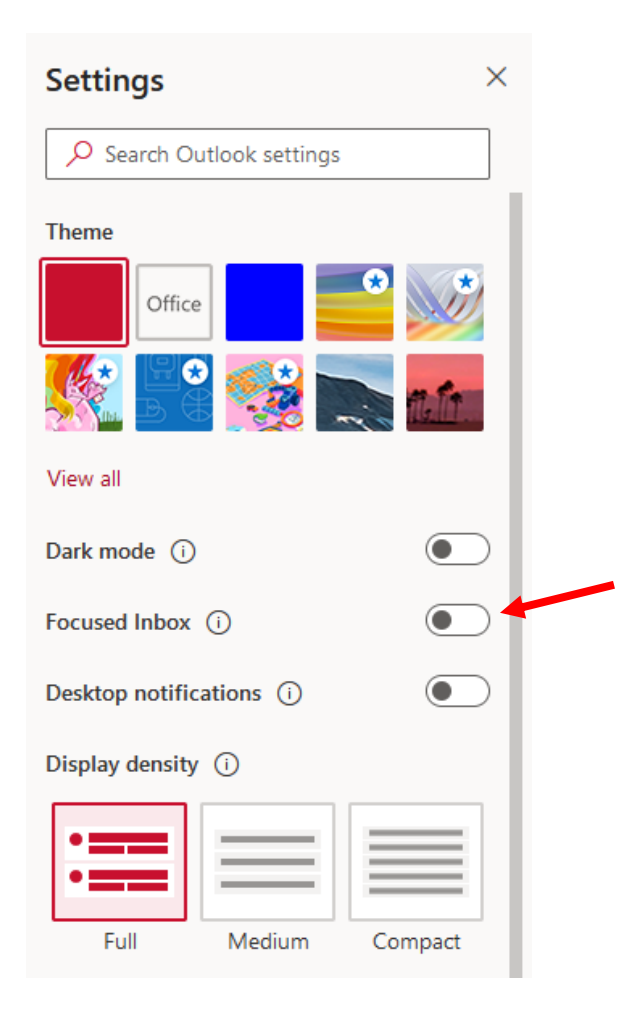

5. Click the slider button next to Focused Inbox to turn it off